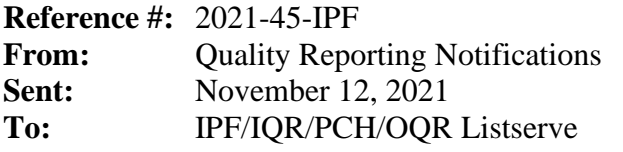

**Subject:** Reminder: January 2022 Public Reporting Preview Data Available

Now through November 18, 2021, your hospital's preview data for the January 2022 Public Reporting release are available through the **Preview User Interface (UI)** on the Hospital Quality Reporting (HQR) page on [QualityNet.](https://hqr.cms.gov/hqrng/login) You are encouraged to access data early in the preview period to conduct a thorough review.

Access your Public Reporting preview data by following these steps:

- 1. Navigate to the HQR page on QualityNet at [https://hqr.cms.gov/hqrng/login.](https://hqr.cms.gov/hqrng/login)
- 2. Enter your HARP User ID and Password. Then, select **Login**.
- 3. You will see the **Two-Factor Authorization page**. Select **Text** or **Email.** Select **Continue** to proceed.
- 4. Once you receive the code via **Text** or **Email**, enter it. Select **Continue** to proceed.
- 5. Read the Terms and Conditions statement. Select **Accept** to proceed. You will see the **Landing**  page. Note: If **Cancel** is selected, the program closes.
- 6. On the **Landing** page, hover over the Lock Menu on the left side.
- 7. Select **Program Reporting**.
- 8. From the drop-down menu, select **Public Reporting.**
- 9. The page will refresh, and the data will be available to preview.

To export the data displayed on the UI, select **Export Data** in the measure table. The exported measure data will be in PDF format for a user-friendly printed report.

Your program quick reference guide and help guide can be found at<https://qualitynet.cms.gov/> (under your program and the **Public Reporting Resources** link) and at [www.QualityReportingCenter.com](https://www.qualityreportingcenter.com/) (in the **Resources and Tools** section under your program). Preview-related questions may be directed to the following groups:

- Please send questions regarding the Overall Hospital Quality Star Ratings to the Overall Hospital Quality Star Ratings Team via the [QualityNet Question and Answer Tool.](https://cmsqualitysupport.servicenowservices.com/qnet_qa?id=ask_a_question)
- Please send questions regarding the Inpatient Psychiatric Facility Quality Reporting (IPFQR) Program to the Inpatient Value, Incentives, and Quality Reporting (VIQR) Outreach and Education Support Contract Team via the [QualityNet Question and Answer Tool.](https://cmsqualitysupport.servicenowservices.com/qnet_qa?id=ask_a_question) You may also call (844) 472-4477 or (866) 800-8765 weekdays from 8 a.m. to 8 p.m. Eastern Time  $E$ T).
- Please send questions regarding the Hospital Inpatient Quality Reporting (IQR) Program to the Inpatient VIQR Outreach and Education Support Contract Team via the [QualityNet Question](https://cmsqualitysupport.servicenowservices.com/qnet_qa?id=ask_a_question)  [and Answer Tool](https://cmsqualitysupport.servicenowservices.com/qnet_qa?id=ask_a_question) or (844) 472-4477 or (866) 800-8765 weekdays from 8 a.m. to 8 p.m. (ET).
- Please send questions regarding the PPS-Exempt Cancer Hospital Quality Reporting (PCHOR) Program to the Inpatient VIQR Outreach and Education Support Contract Team via the [QualityNet Question and Answer Tool](https://cmsqualitysupport.servicenowservices.com/qnet_qa?id=ask_a_question) or (844) 472-4477 or (866) 800-8765 weekdays from 8 a.m. to 8 p.m. ET.
- Please send questions regarding the Hospital Outpatient Quality Reporting (OQR) Program to the Hospital OQR Program Outreach and Education Support Team via the [QualityNet Question](https://cmsqualitysupport.servicenowservices.com/qnet_qa?id=ask_a_question)  [and Answer Tool](https://cmsqualitysupport.servicenowservices.com/qnet_qa?id=ask_a_question) or (866) 800-8756 weekdays from 7 a.m. to 6 p.m. ET.

**Please do not respond directly to this email.**